## **Drucker wird verwendet oder ist fehlgeschlagen**

- 1. Druckerwarteschlange leeren
- 2. Druckerwarteschlange neu starten

## Alternative:

- 1. Start > Geräte und Drucker > Druckerservereigenschaften > Register Anschlüsse > Anschlüsse hinzufügen
- 2. Druckerport TCP/IP anlegen
- 3. IP Adresse eingeben
- 4. Protokoll LPR auswählen
- 5. Warteschlangenname: LPT1
- 6. LPR-Bytezählung aktivieren

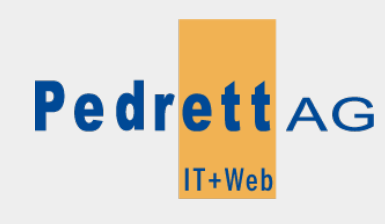

Dieses Dokument stammt aus dem Wiki der Pedrett IT+Web AG. Unter Berücksichtigung der [Nutzungsbedingungen](http://wiki.pitw.ch/doku.php/info:nutzungsbedingungen) ist eine Weiterverbreitung des Inhalts erlaubt, solange die [Pedrett IT+Web AG](http://www.pitw.ch) als Autor genannt wird.

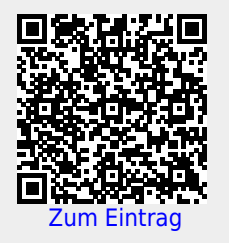